# **PubH 7405: REGRESSION ANALYSIS**

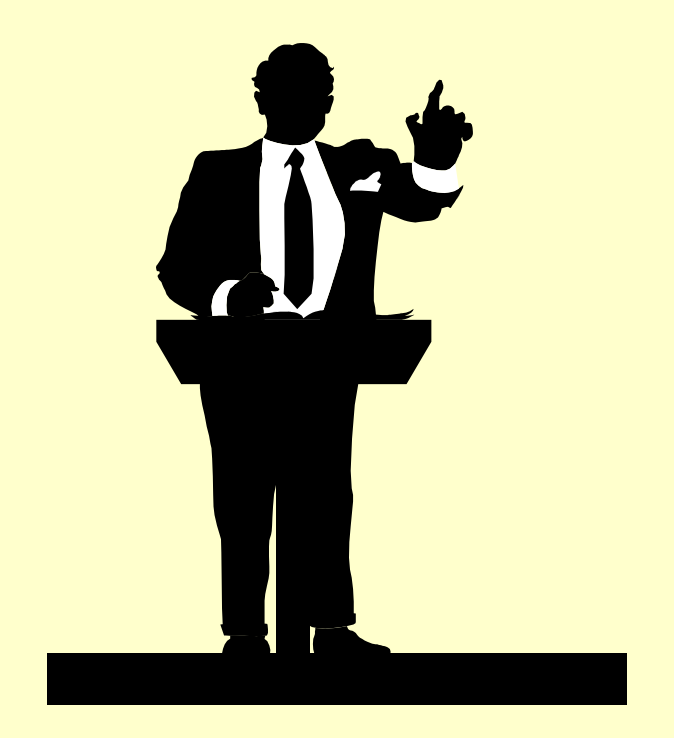

## **SLR: DIAGNOSTICS & REMEDIES**

### $\boldsymbol{\epsilon} \in \mathbf{N}(\mathbf{0}, \sigma^2)$  $\mathbf{Y} = \boldsymbol{\beta}_0 + \boldsymbol{\beta}_1 \mathbf{x} + \boldsymbol{\epsilon}$ **Normal Error RegressionModel:**  $= \beta_0 + \beta_1 x +$

**The Model has several parts: Normal Distribution, Linear Mean, Constant Variance, etc…** **In doing statistical analyses, a "statistical model" – e.g. "normal error regression model"- is absolutely necessary.** 

**However, a model is just an assumption or a set of assumptions about the population of which data we have are considered as a sample; they may or may not fit the observed data. Certain part or parts of a model may be violated and, as a consequence, results may not be valid.**

# **IMPORTANT QUESTIONS**

**Does the Regression Model fit the data?**

**Then what if the Regression Model, or certain part of the Regression Model, does not fit the data ? i.e. (1) If it does not fit, could we do something to make it fit? And (2) Does it matter if it still does not fit?**

# **POSSIBLE DEPARTURES FROM THE NORMAL REGRESSION MODEL**

- **The regression function is not linear**
- **Variance (of error terms) is not constant**
- **Model fits all but a few "outliers"**
- **Responses are not independent**
- **Responses are not normally distributed**

**Outliers and missing predictor or predictors are not model's violation but might even have more severe consequences.**

**Besides the data values for the dependent and independent variables, diagnostics would be based on the "residuals" (errors of individual fitted values) and some of their transformed values.**

#### SEMI-STUDENTIZED RESIDUALS *MSE e MSE*  $e_i - e$  $e_i^* = \frac{e_i - e_i}{\sqrt{140F}} = \frac{e_i}{\sqrt{14}}$ \_ \*  ${e_i}$  is a sample with mean zero  $\varepsilon \in N(0, \sigma^2)$

If √MSE were an estimate of the standard deviation of the residual e, we would call e\* a studentized (or standardized) residual. However, **standard deviation of the residual is complicated and varies for different residuals**, and √MSE is only an approximation. Therefore, e\* is call a **"semi-studentized residual".**

**Diagnostics could be informal using plots/graphs or could be based on formal application of statistical tests; graphical method is more popular and would be sufficient. We could perform a few statistical tests but, most of the times, they are not really necessary.**

# **PLOTS OF RESIDUALS**

- **Plot of residuals against predictor**
- **Plot of absolute/squared residuals against predictor**
- **Plot of residuals against fitted values**
- **Plot of residuals against time or other sequence.**
- **Plot of residuals against omitted predictor variable**
- **Box plot of residuals**
- **Normality plot of residuals**

**In any of those graphs, you could plot semi-studentized residuals instead of residuals. A semistudentized residual is a residual on "standard deviation scale"; graphs provide same type of information.**

# **Issue: NONLINEARITY**

- Whether a linear regression function is appropriate for a given data set can be studied from a scatter diagram (e.g.. Using Excel); but it's not always effective (**less visible**).
- More effective to use a residual plot against the predictor variable or, equivalently, against the fitted values; **if model fits, one would have a horizontal band centered**  around zero which has <u>no</u> special clustering pattern.
- **The lack of fit** would result in a graph showing the residuals departing from zeros in a systematic fashion – **likely a curvilinear shape.**

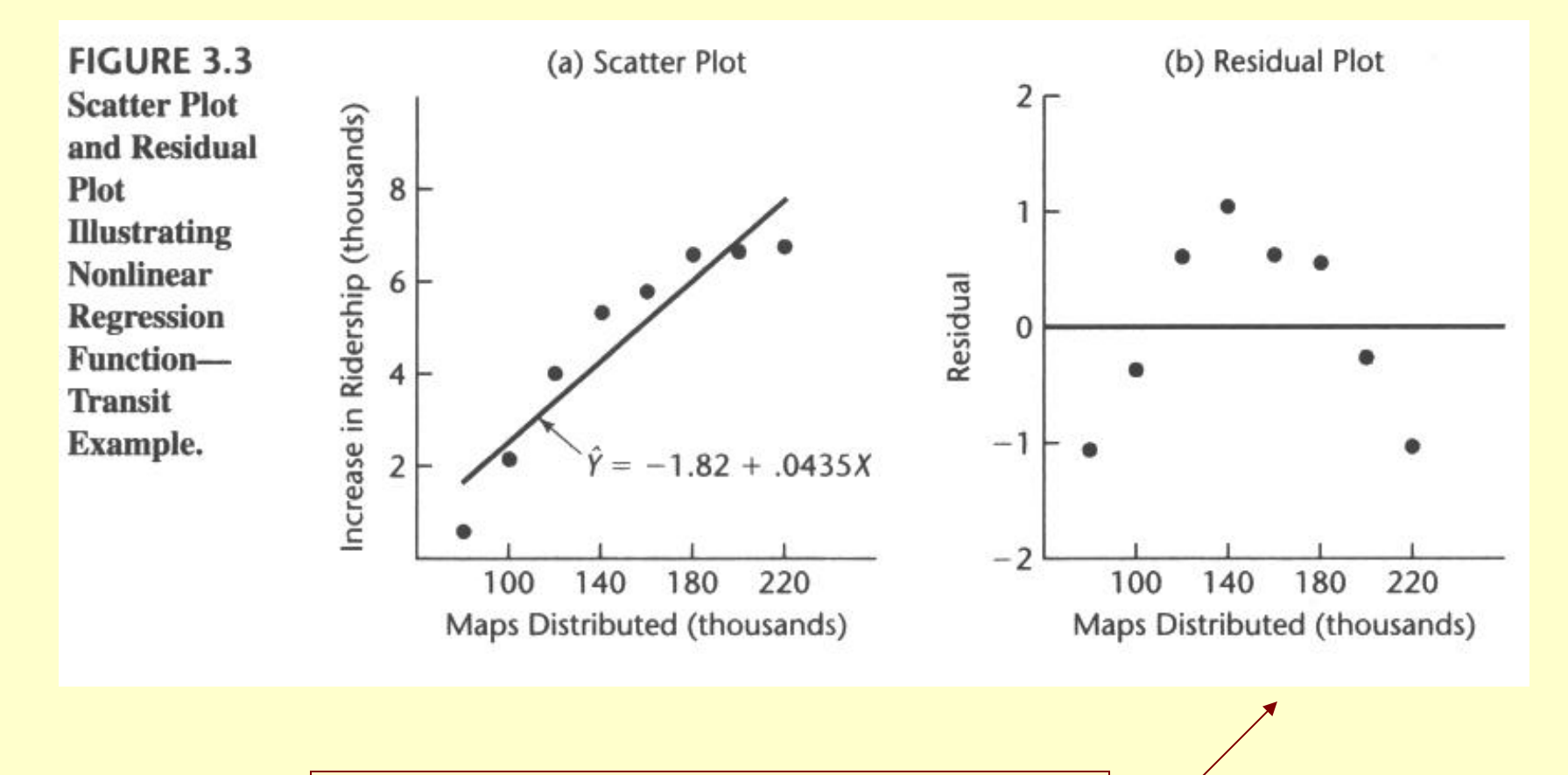

Easier to see; WHY?

# REMEDIAL MEASURES

- If a SLR model is found not appropriate for the data at hand, there are **two basic choices**:
- (1) **Abandon** it and search for a suitable one, or
- (2) Use **some transformation** on the data to create a fit for the transformed data
- **Each has advantages & disadvantages**: first approach may yield better insights but may lead to more technical difficulties; transformations are more simple but may obscure the fundamental real relationship; sometimes **it's hard to explain**.

#### LOG TRANSFORMATIONS

- Typical:  $Y^* = Log(Y)$ , turns a multiplicative model into an additive model – **for linearity**.
- Residuals should be used to check if model fits transformed data: normality, independence, and constant variance because the distribution changes the distribution and the variance of the error terms.
- **Others:** (1)  $X^* = Log(X)$ , (2)  $X^* = Log(X)$  and  $Y^* = Log(Y)$ ; Example: Model (2) is used to study "demand" (Y) versus "price of commodity" (X) in economics.

#### **Example:**

#### **Y\* = ln(Y=PSA) is used in the model for PSA with Prostate Cancer**

**Note: When the distribution of the error terms is close to normal with an approximately constant variance, and a transformation is needed only for linearizing a non-linear regression relation, only transformations on X should be attempted.**

#### RECIPROCAL TRANSFORMATIONS

- Also aimed for linearity
- Possibilities are:
- $(1)$   $X^* = 1/X$ ,
- $(2)$   $Y^* = 1/Y$ ,
- (3)  $X^* = 1/X$  and  $Y^* = 1/Y$
- **Example: Models (1) and (2) are useful when it seems that Y has a lower or upper "asymptote" (e.g. hourly earning)**

Logarithmic and Reciprocal Transformations can be employed together to linearize a regression function. For example, the "Logistic Regression Model" (with  $Y = probability/proportion "p"$ :

$$
Y = \ln\left(\frac{p}{1-p}\right)
$$

$$
= \frac{1}{1 + \exp(-\beta_0 - \beta_1 x)}
$$

#### **Issue: NONCONSTANCY OF VARIANCE**

- **Scatter diagram** is also helpful to see if the variance of error terms are constant; **if model fits**, one would have a **band with constant width centered around the regression line** which has **no** special clustering pattern. Again, not always effective
- More effective to **plot residuals (or their absolute or squared values) against the predictor variable** or, equivalently, against the fitted values. **If model fits**, one would have a **band with constant width centered around the horizontal axis. The lack of fit would result in a graph showing the residuals departing from zeros in a systematic fashion – likely a "megaphone" or "reverse megaphone" shape.**

#### EXAMPLE: Plutonium Measurement

An Example in environmental clean up;

- $X =$  Plutonium Activity (pCi/g)
- $Y = Alpha$  Count Rate (#/sec)

A full description of the example is in section 3.11, starting on page 141 (in practice its use involves an inverse prediction, predicting plutonium activity from the observed alpha count (Plutonium emits alpha particles).

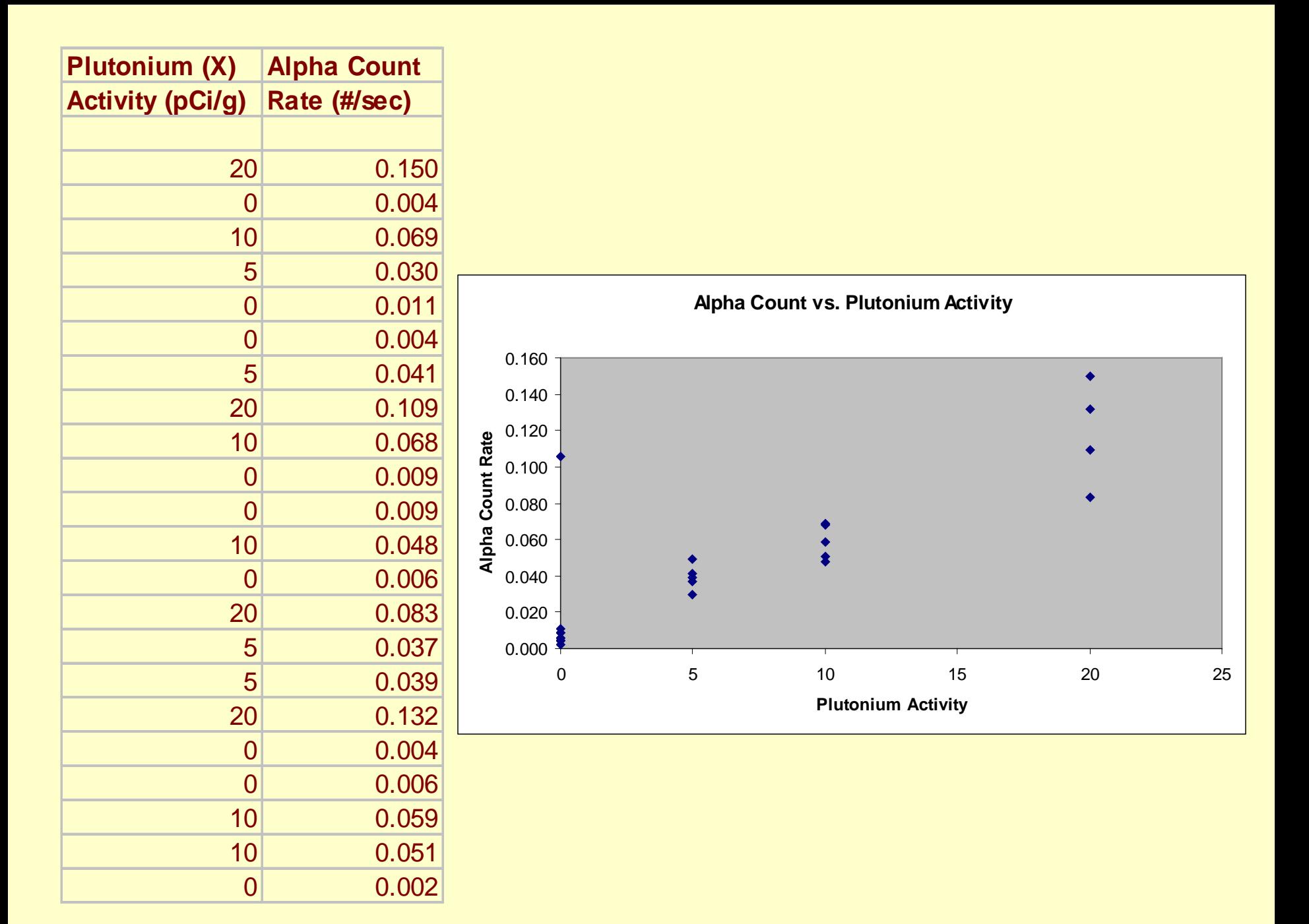

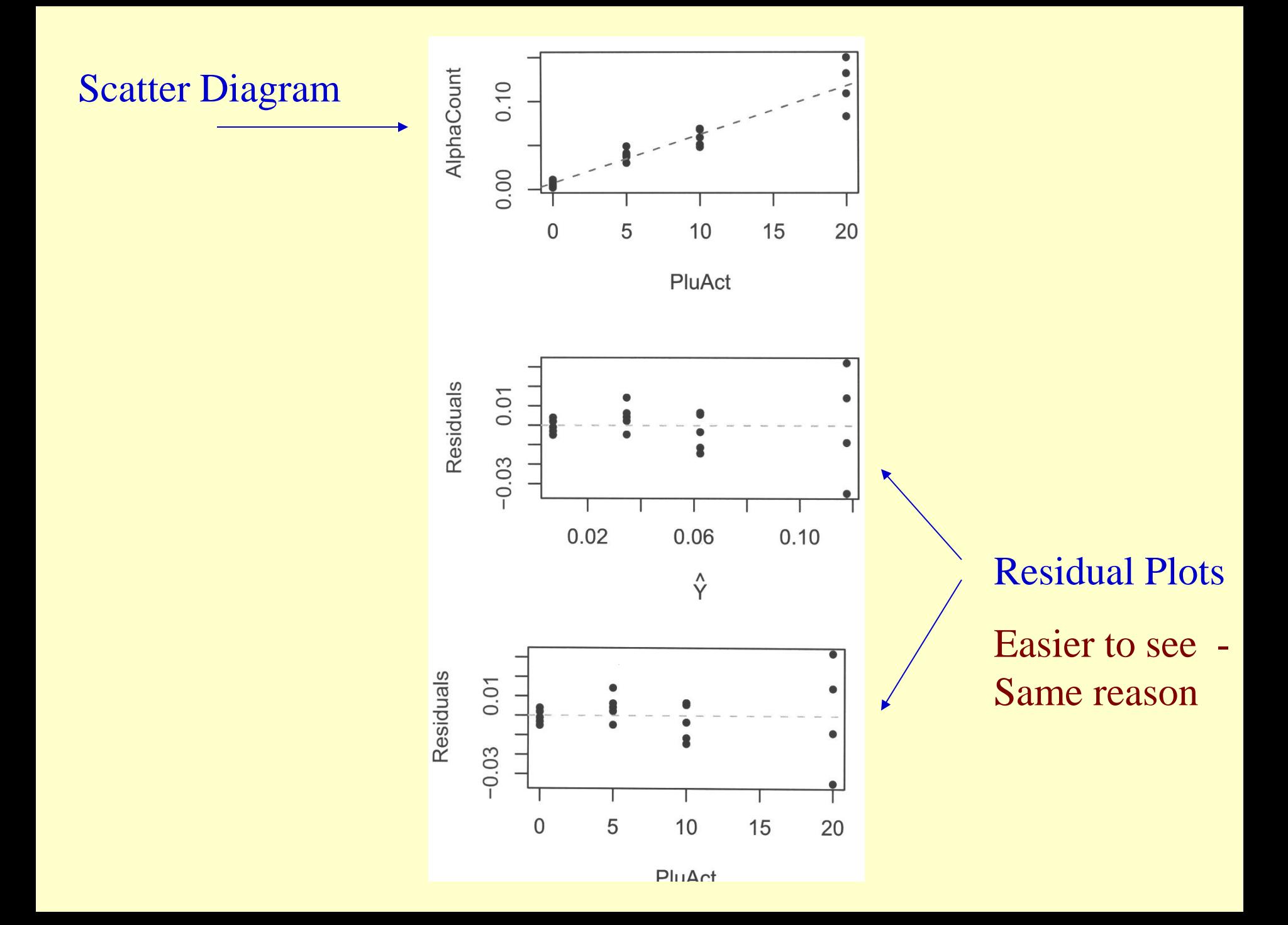

#### TESTS FOR CONSTANT VARIANCE

- If variance is not constant, coverage of confidence intervals might be affected.
- There are many tests for non-constant variance but two are often mentioned
- The Breusch-Pagan test **assumes normality of error terms** but the **test follows the usual regression methodology** – **not hard to do**.
- The Brown-Forsythe test **does not depend on normality of error terms**; this is desirable because non-constant variance and non-normality tend to go together. This test is easy.

#### BROWN-FORSYTHE TEST

- The Brown-Forsythe test is used to ascertain whether the error terms have constant variance; especially when the **variance of the error terms either increases or decreases with the independent variable X.**
- The Test: divide the data into 2 groups, say **half with larger values of X** and **half with smaller values of X**; **(1) calculating the "absolute deviations" of the residuals around their group mean (or median); (2) applying the two-sample t-test.**
- Test statistic follows approximately the t-distribution when the variance of the error terms is constant (under the Null Hypothesis) and the sizes of the two group are not extremely small.

#### BROWN-FORSYTHE: RATIONALE

- If the error variance is either increasing or decreasing with X, the residuals in one group tend to be more variable than those residuals in the other.
- The Brown-Forsythe test does not assume normality of error terms; this is desirable because non-constant variance and non-normality tend to go together.
- It's is very similar to **"Levine's test"** to **compare any two variances** – **instead of forming the ratio of two sample variances (& use "F-test").**

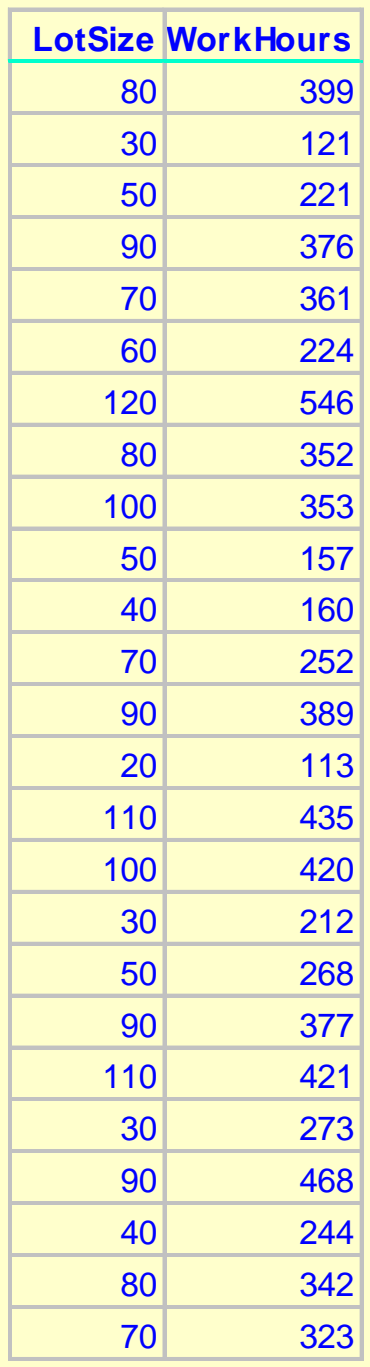

#### EXAMPLE: **Toluca Company Data** (Description on page 19 of Text)

Group 1:  $n = 13$  with lot sizes from 20 to 70; median residual  $= -19.88$ 

Group 2:  $n = 12$  with lot sizes from 80 10 120; median residual =  $-2.68$ 

Mean of absolute residuals :

 $=1.32$   $31.05\sqrt{\frac{1}{16}}$ 44.815 28.450 Pooled Variance :  $964.21$ ;  $s_p = 31.05$ Group 2: 28.450 Group 1: 44.815 +  $t = \frac{44.815 - 1}{\sqrt{25}}$ 

 $two-sided p-value = .20$ 

This example shows that **the half with** 

**smaller X's has larger residuals** – and vice versa; **the pattern of an inverse mega phone**  – but it's "**not significant**", a case that makes me uneasy with statistical tests: I want to assume that the variance is constant, **it only says that we do not have enough data to conclude that the variance is not constant!**

## **WEIGHTED LEAST SQUARES**

- **Constant variance = Homoscedasticity**
- **Non-constant variance = Heteroscedasticity**
- **Most often: Variance is functionally related to the mean; e.g. standard deviation or variance is proportional to X. A possible solution is performing "weighted" least-squares estimation instead of "ordinary"**

With **ordinary least squares**, estimators for regression coefficients are obtained by minimizing the quantity Q; setting the partial derivatives equal to zero to have the "normal equations":

 $Q = \sum (Y - \beta_0 - \beta_1 X)^2$ 

With **weighted least squares**, estimators for regression coefficients are obtained by minimizing the quantity Q where "w" is a "**weight**" (associated with the error term); setting the partial derivatives equal to zero to have the "normal equations":

$$
Q = \sum w(Y - \beta_0 - \beta_1 X)^2
$$

The optimal choice for the weight is the inverse of the variance; when the variance is constant, ordinary and weighted least squares estimators are identical. For example, **when standard deviation is proportional to X** (variance is  $kX^2$ ), we minimize:

$$
Q = \sum \frac{1}{kX^2} (Y - \beta_0 - \beta_1 X)^2
$$

# **ISSUE:** PRESENCE OF OUTLIERS

- **Outliers are extreme observations**
- They can be identified from a Box plot or a residual plot graphing semi-studentized residuals against independent variable values or fitted values.
- Point with residuals representing 3-4 standard deviations from their fitted values are suspicious.
- **Presence of outliers could cause the impression that a linear regression model does not fit.**

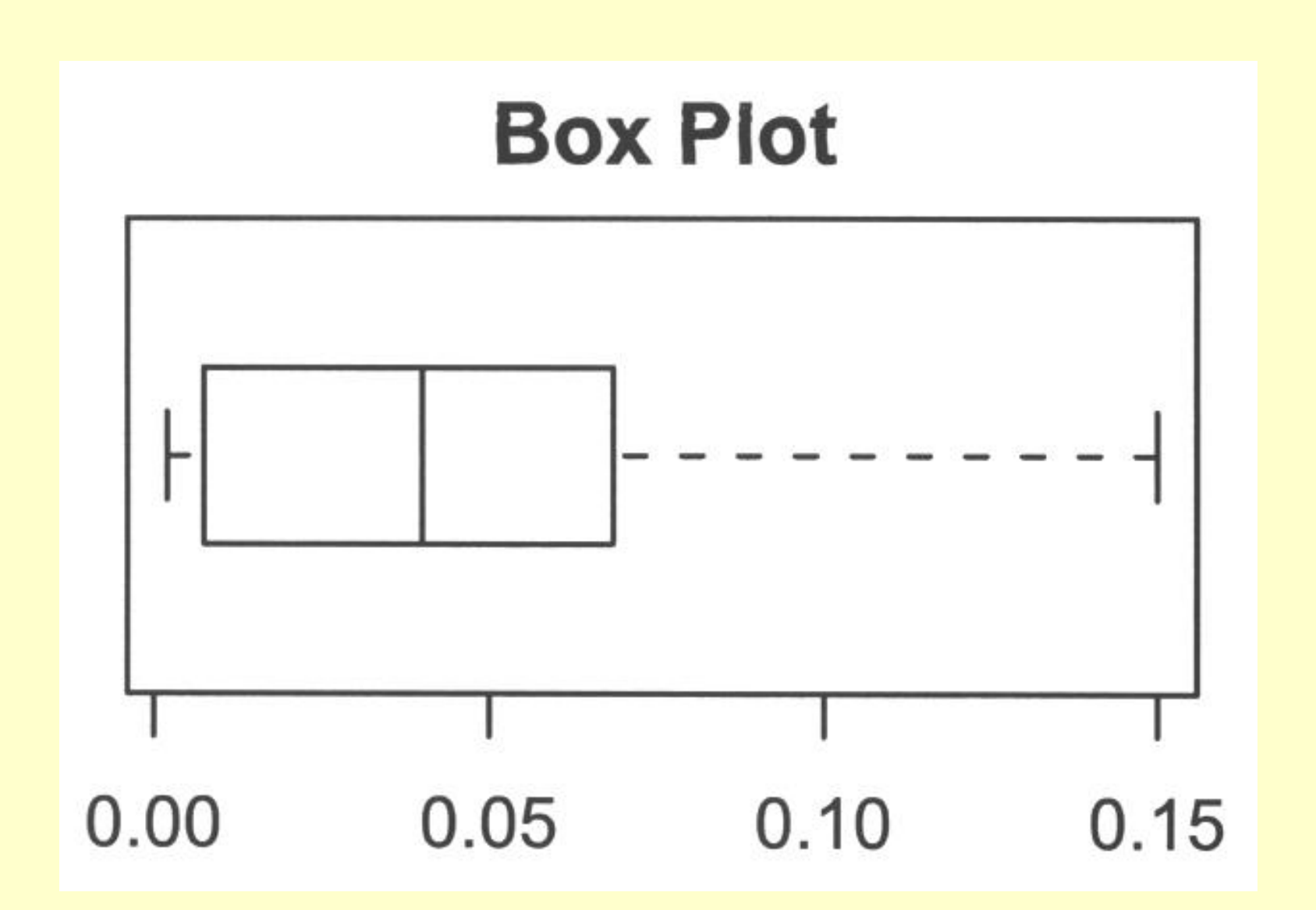

In a Box Plot:

- (1) The box extends from first quartile to third quartile, divided into 2 parts at the median,
- (2) Two lines (or the "whiskers") projecting out from the box extending to both sides, each by a distance equal to 1.5 times the length of the adjacent compartment
- (3) It tells about "symmetry" of the distribution those points beyond the reach of the whiskers are usually considered **"extreme"**

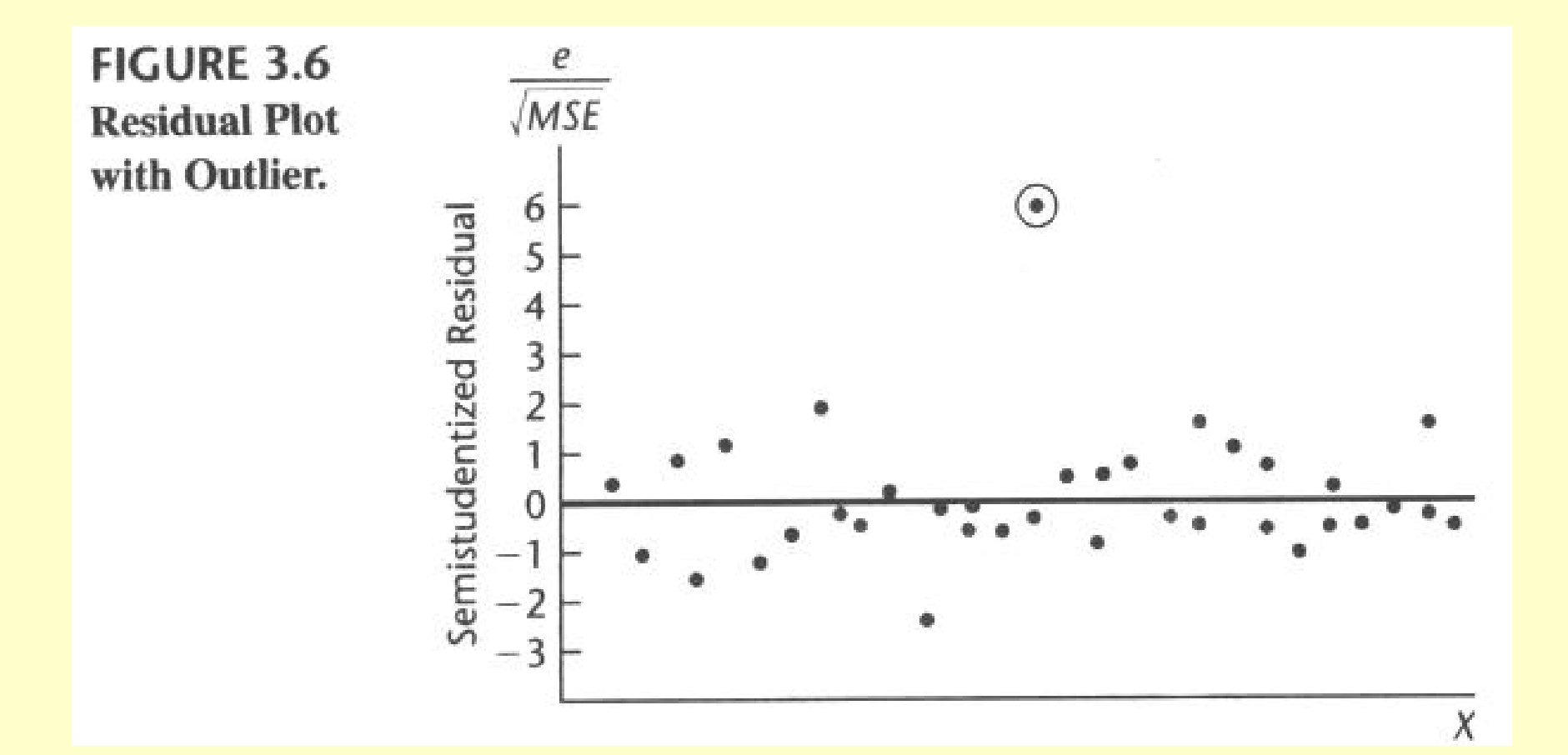

It is extremely hard to deal with outliers:

(1) Some are simple **results of mistakes or recording errors**; as such, they should be discarded.

(2) **Some may convey important information**: an outlier may occur because of an interaction with another independent variable not under investigation.

**A safe rule is to discard an outlier only if there is direct evidence that it represents a error or miscalculation.**

#### **ISSUE:** NONINDEPENDENCE OF ERROR TERMS

- Whenever data are obtained in a **time sequence** or some other type of sequence – such as **adjacent geographical areas**, it is a good idea to prepare a sequence plot of the residuals (**residuals vs. time**)
- When the error terms are independent, the residuals in such a graph fluctuate in a random pattern; lack of randomness shows in the form of a time trend or cyclical pattern .
- This is the special case of a predictor omitted from the regression model (in this case, it's "time").
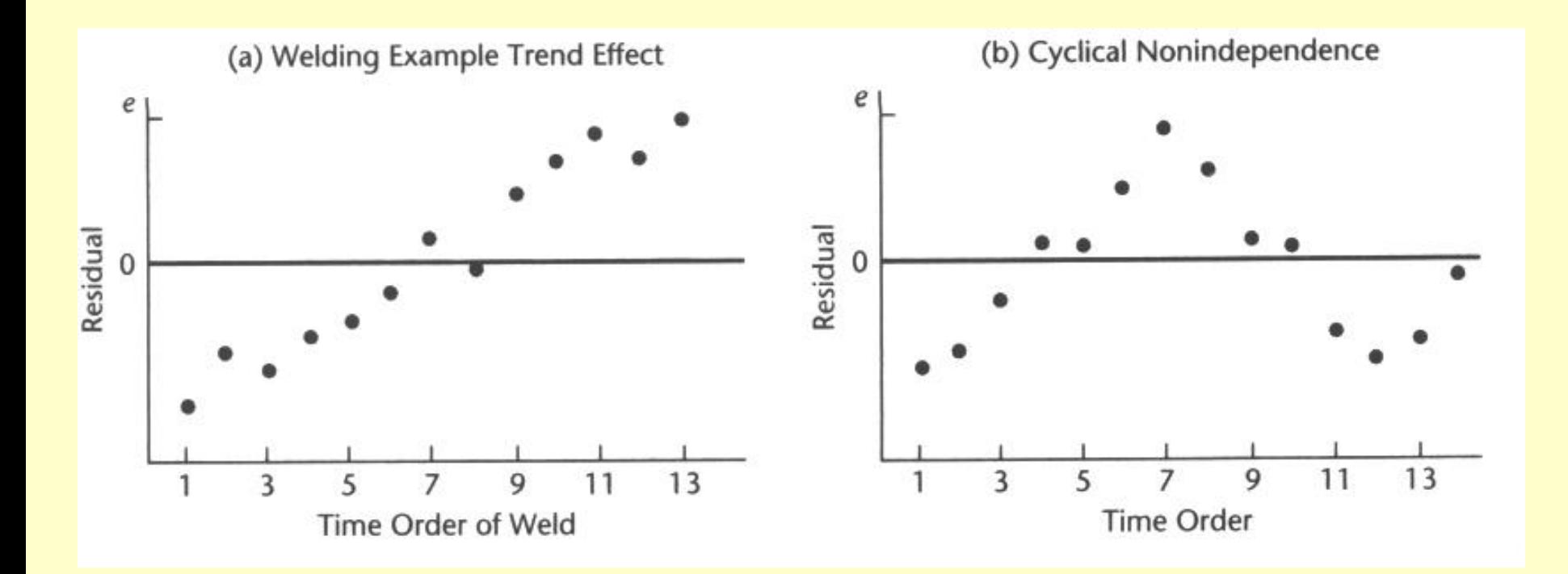

#### **ISSUE: NONNORMALITY OF ERROR TERMS**

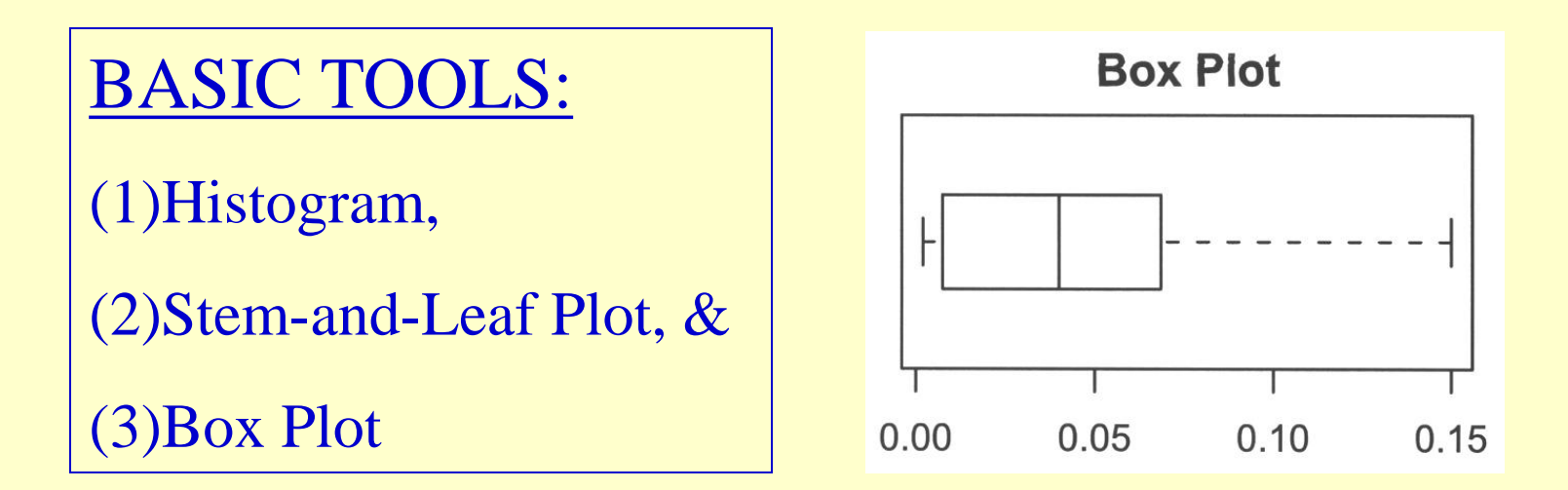

#### **Histogram of AlphaCount**

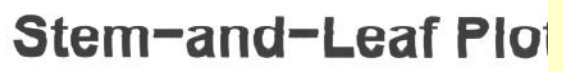

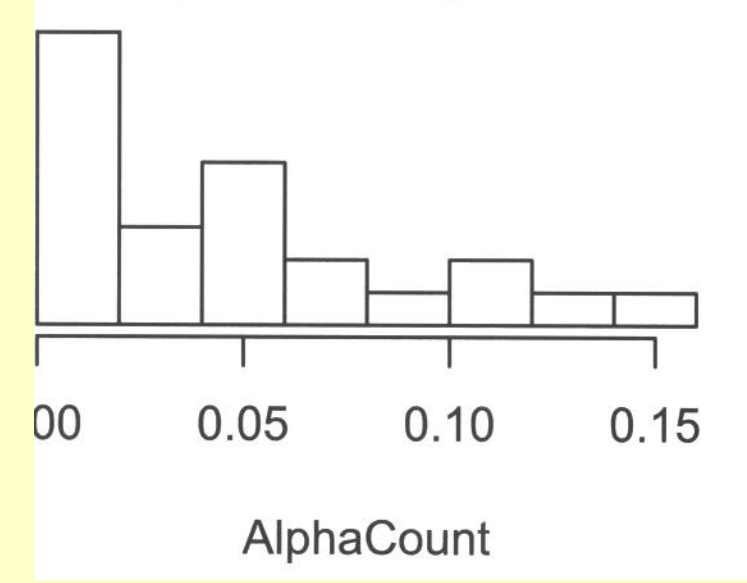

decimal point 1 digit to the right of | 0000111113444 5556778 113 5

In a Box Plot:

- (1) The box extends from first quartile to third quartile, divided into 2 parts at the median,
- (2) Two lines (or the "whiskers") projecting out from the box extending to both sides, each by a distance equal to **1.5 times the length of the adjacent compartment**
- (3) It tells about "**symmetry**" of the distribution – those **points beyond the reach of the whiskers are usually considered "extreme"**

#### **Issue: DEPARTURE FROM NORMALITY**

Violation of the normality assumption can be checked more effectively using the normal probability plot. **Each residual is plotted against its expected value under normality** (the "Normal Q-Q Plot"). A plot that is nearly **linear** suggests agreement with the normality assumption, whereas **a plot that departs substantially from linearity suggests that the distribution is not normal.** 

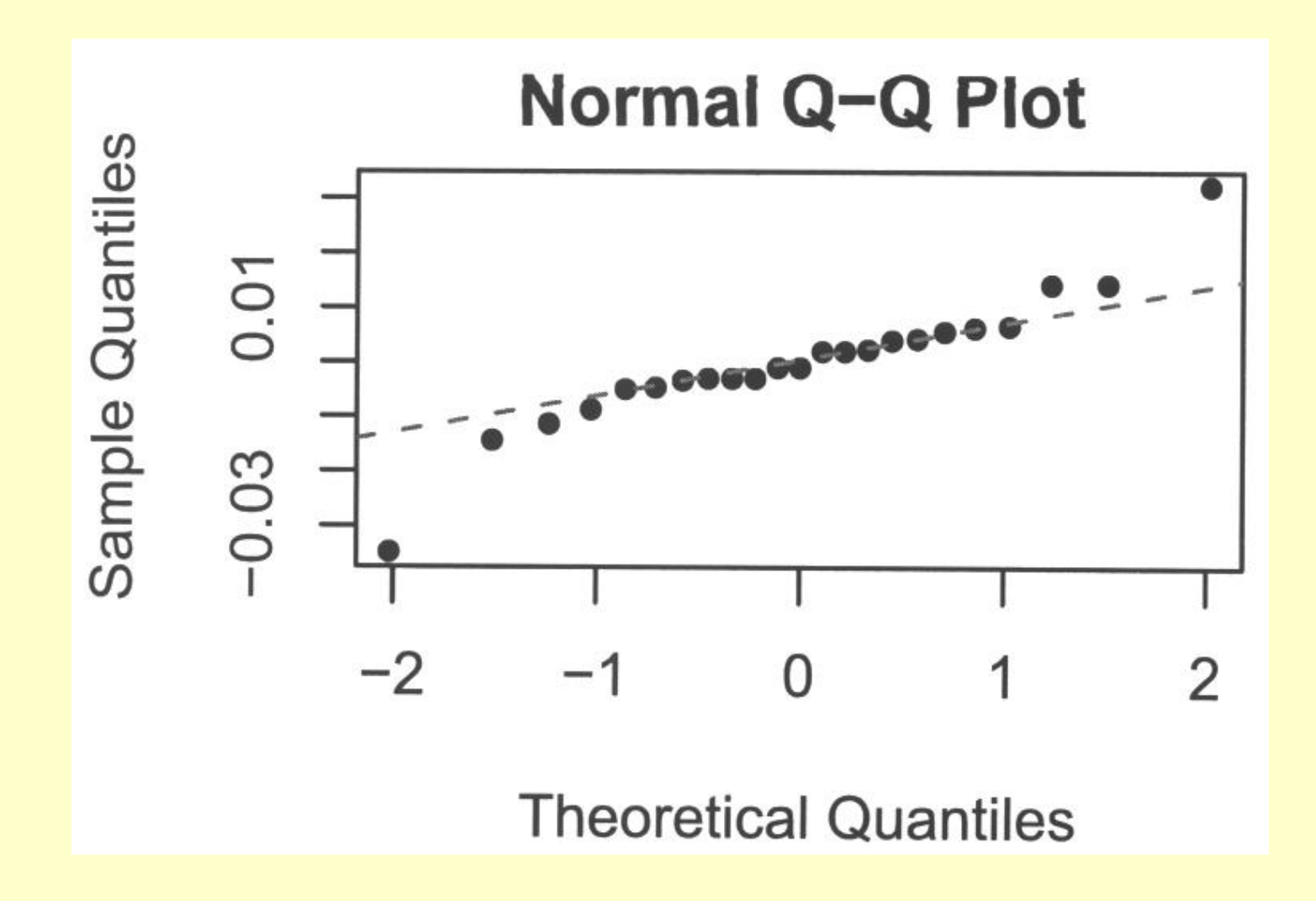

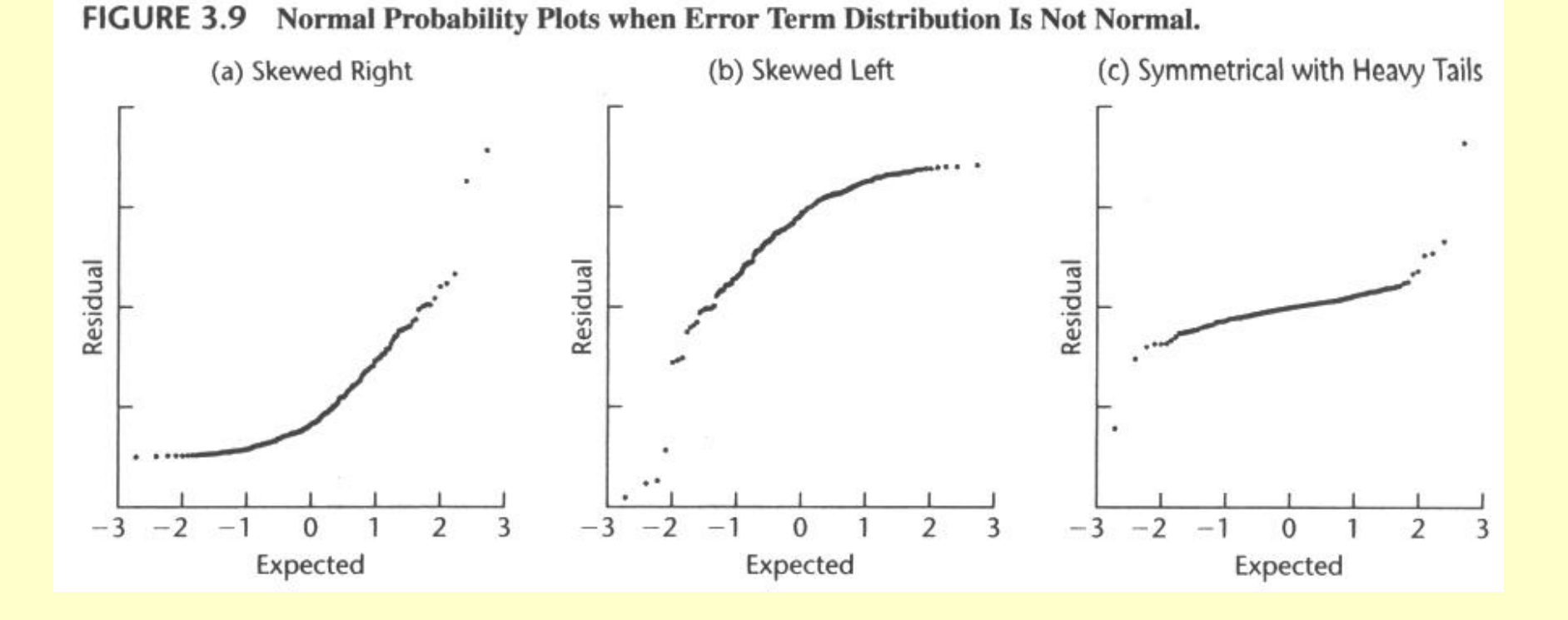

### TESTS FOR NORMALITY

- Goodness-of-fit tests such as the Kolmogorov-Smirnov test – can be used for examining the normality of the error terms; but they are a bit advanced for first-year students.
- A more simple but also formal test for normality can be conducted by calculating the coefficient of correlation between the residuals and their expected values under normality. **High**  value of the coefficient of correlation is indicative of normality. This is a supplement to Q-Q plot.
- "Critical value" for various sample sizes are in Appendix Table B6.

When the distribution (of the response) is only near normal, **most of the dots (on the Q-Q plot" are already very close to a straight line; the "cut-point" for rejection is quite high**. Again, as mentioned, a formal statistical test may not really be needed here; but could use to supplement the Q-Q plot – more valuable when sample size n is small.

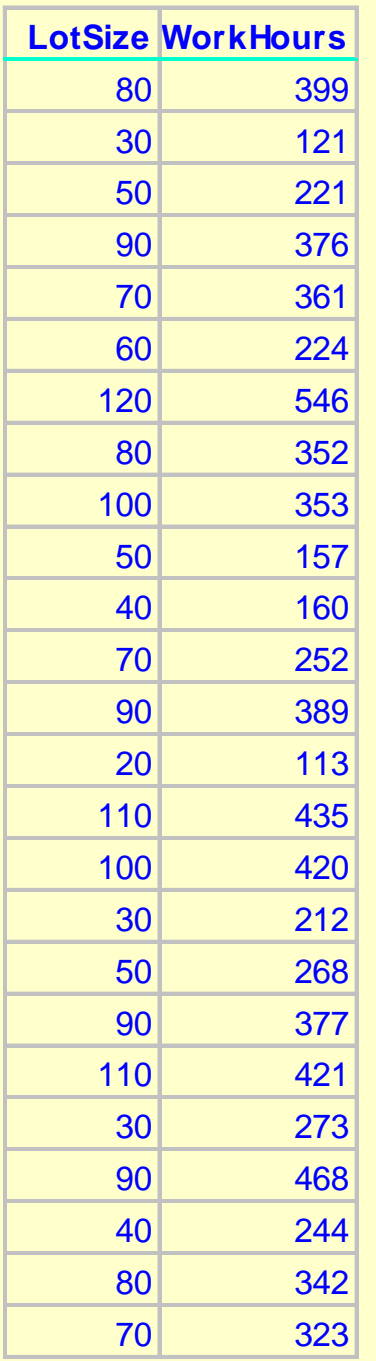

#### EXAMPLE: **Toluca Company Data** (Description on page 19 of Text)

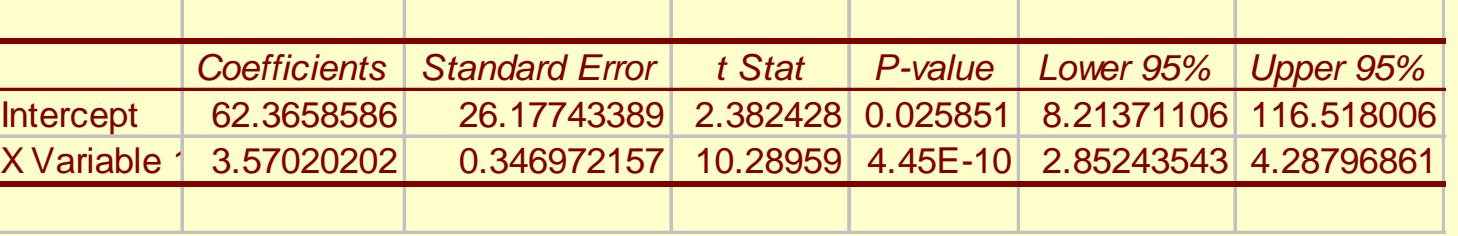

#### Results:

Correlation  $r = .991$ ,  $n = 25$ **Critical value = .959** (from Table B6, p.673);

**Rejection when r is small!**

**No departure from normality**

If the probability distributions of Y are not exactly normal but do not depart seriously, the sampling distributions of  $b_0$  and  $b_1$  would still be approximately normal with very **little effects on the level of significance of the t-test** for independence and the coverage of the confidence intervals. Even if the probability distributions of Y are far from normal, the **effects are still minimal provided that the samples sizes are sufficiently large**; i.e. the sampling distributions of  $b_0$  and  $b_1$  are asymptotically normal.

### OMISSION OF OTHER PREDICTORS

Residuals should also be plotted against other potential independent variables – one at a time. "Time" was an earlier example in a sequential plot. If the factor under investigation is not related to the dependent and the independent variable, one would have a horizontal band of dots centered around zero which has special clustering pattern. If it is related to either the dependent or the independent variable then we would have a graph showing the residuals departing from zeros in a systematic fashion.

This is starting step in forming multiple regression models.

### PROTOTYPE EXAMPLE

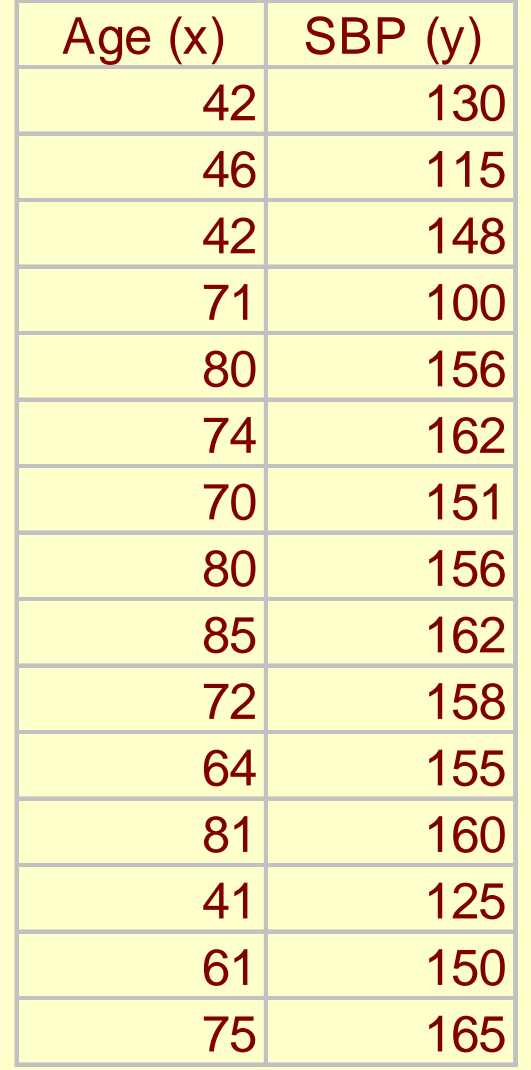

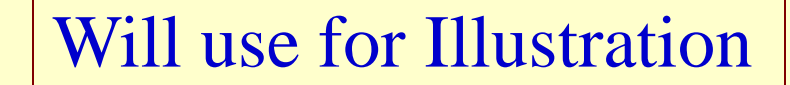

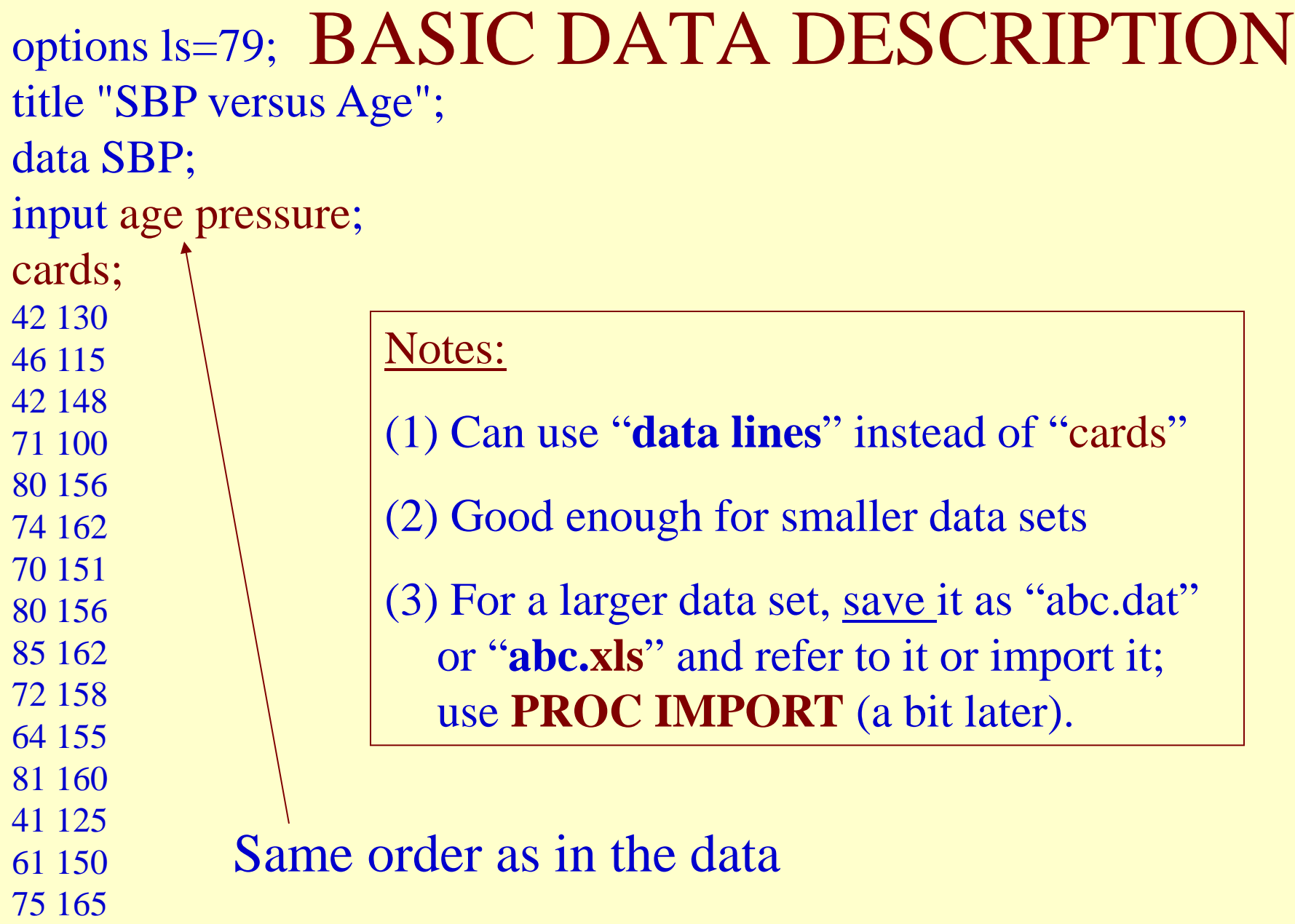

;

```
options ls=79; DESCRIPTIVE STATISTICS 
title "Descriptive Statistics for SBP 
versus Age";
data SBP;
input X Y;
 label X = 'Age' Y = 'Blood Pressure';
cards;
42 130
46 115
…
75 165
;<br>,
proc PRINT data=SBP; standard deviation, etc...
Var X Y;
run;
proc UNIVARIATE data=SBP;
run;
                       PRINT helps to check for typos 
                       UNIVARIATE provides typical data 
                       summaries such as mean, range,
```
#### More DESCRIPTIVE STATISTICS File name

Proc IMPORT out=work.hw1 datafile="C:\Documents and Settings\ADCS-C381Mayo-User\Desktop\CH01PR19.xls" DBMS=EXCEL2000 REPLACE; GETNAMES=YES;

run;

data hw1;

set work.hw1;

run;

Important Part:

Showing HOW to read in data file (its name & location)

**Proc MEANS** data=hw1 **STDERR** maxdec=1; Var x;

run;

Specify max # of decimal places

Request Standard Error of the Mean

Proc print data=hw1(obs=20) noobs;

run;

Suppress the observation number

## MORE OPTIONS options ls=79; for Proc Univariate

title "Descriptive Statistics for SBP versus Age"; data SBP; input X Y; label  $X = 'Age'$  Y = 'Blood Pressure'; cards; 42 130 46 115 … 75 165 ;<br>, **proc UNIVARIATE** data=SBP; Normal; **Plots/ Plotsize** =  $26$ ; Var Y; **NORMAL** helps to test if Blood Pressure (Y) is normally distributed **PLOTS** provides three useful graphs: **Stem and Leaf, Box Plot, and Q-Q Plot**. Option **HISTOGRAM** can be added to obtain the fourth graph. Plotsize can be changed

run;

Similar to that used with Q-Q Plot in Regression

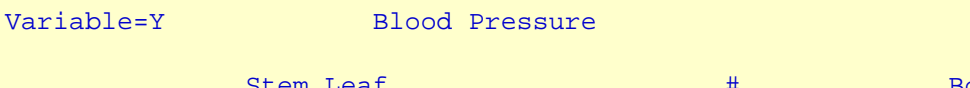

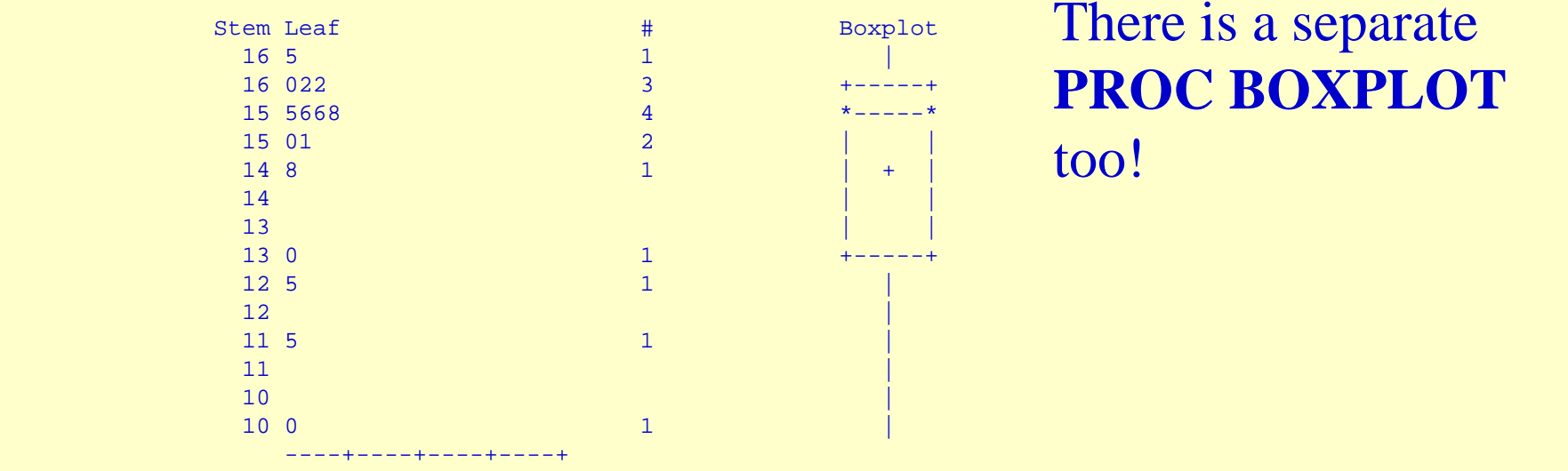

Multiply Stem.Leaf by 10\*\*+1

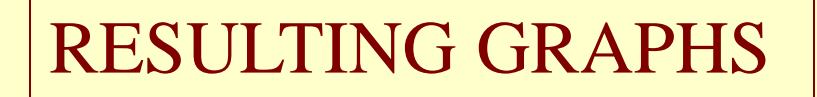

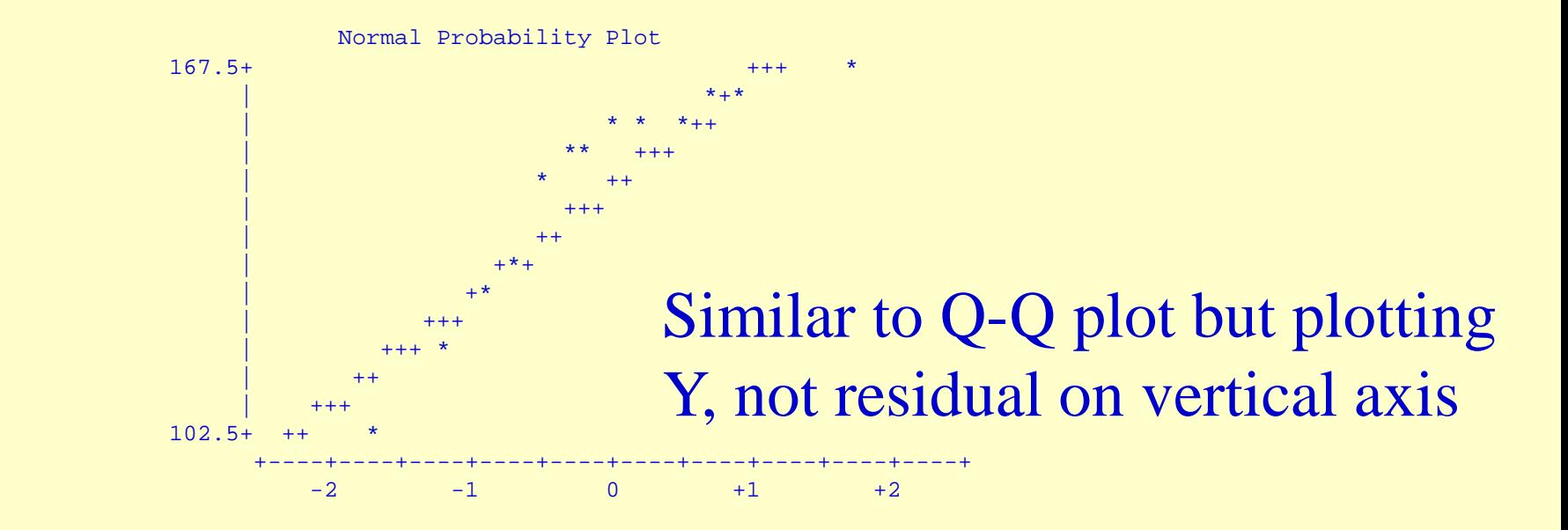

### CORRELATION (& Scatter Diagram)

```
options ls=79;
title "Descriptive Statistics for SBP versus Age";
data SBP;
input X Y;
 label X = 'Age' Y = 'Blood Pressure';
cards;
42 130
46 115
…
75 165
;
```
**Proc CORR gives the coefficient of correlation r (& the p-value)**

Proc **PLOT** provides the Scatter Diagram; could choose symbol to plot.

```
proc CORR data=SBP;
```
run;

```
proc plot data=SBP;
Specify Notation for the graph
```
plot  $y^*x='^*$ ;  $\leftarrow$ 

run;

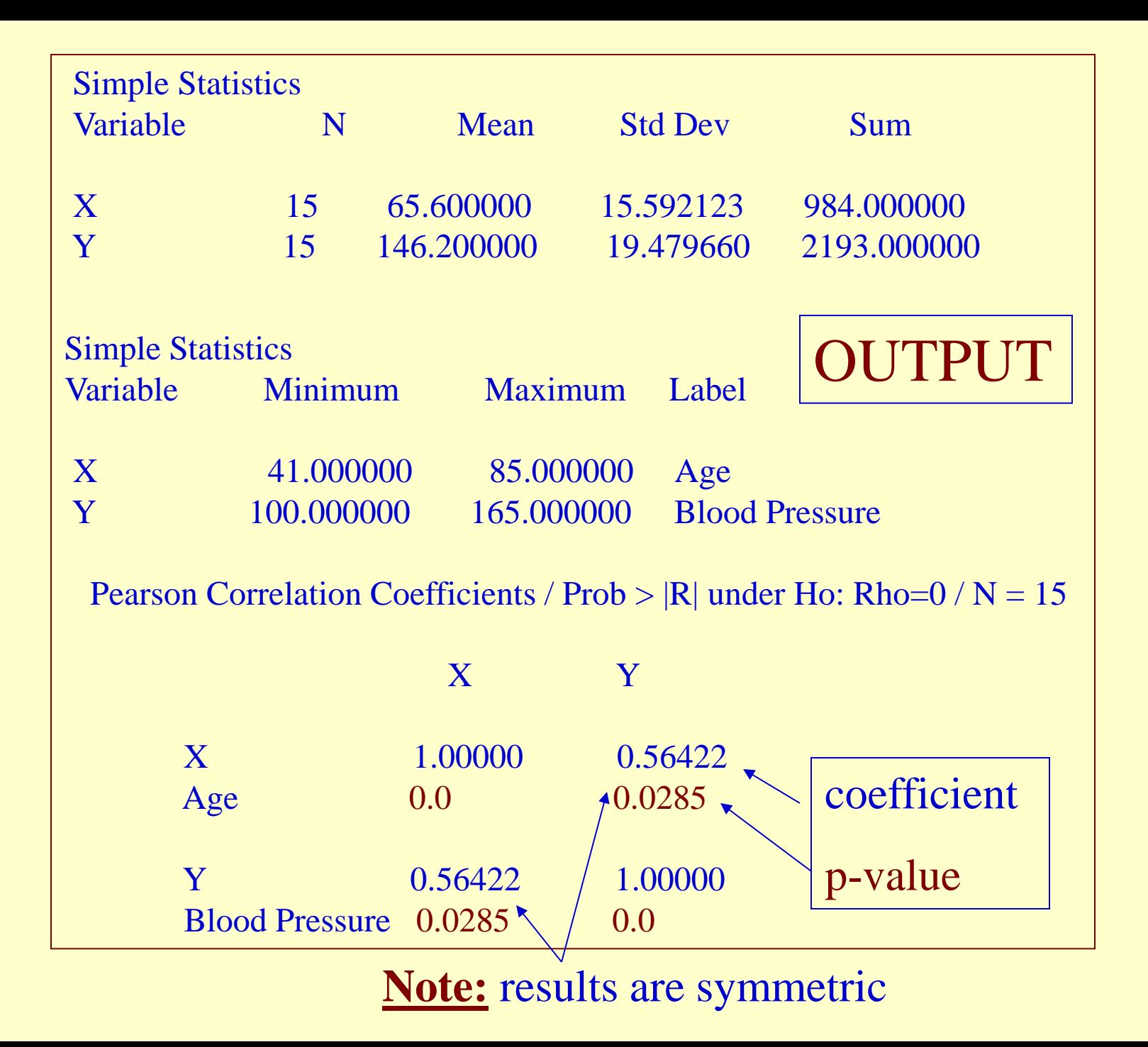

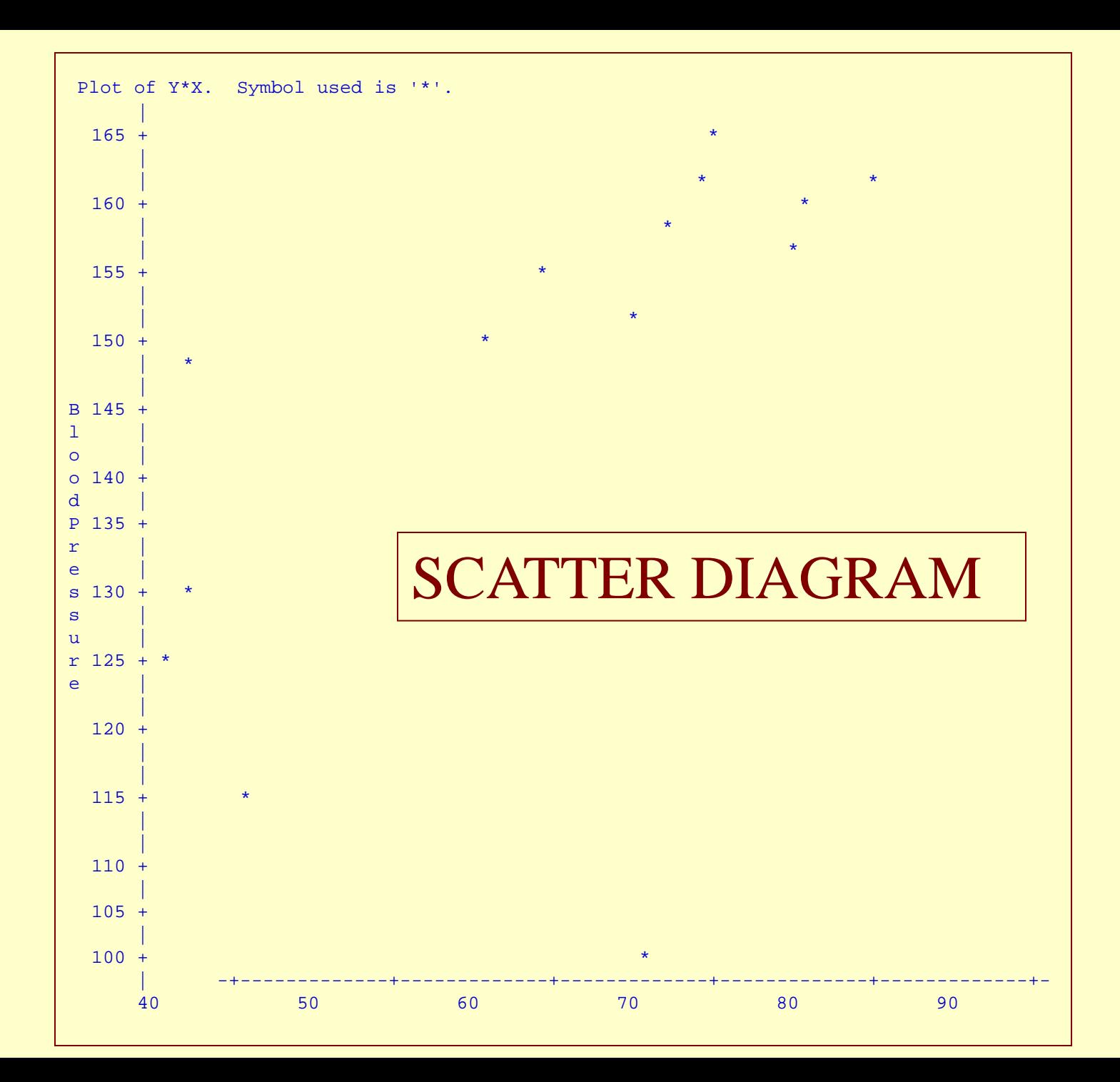

### SIMPLE LINEAR REGRESSION (& Scatter Diagram)

```
options ls=79;
title "Descriptive Statistics for SBP versus Age";
data SBP;
input X Y;
 label X = 'Age' Y = 'Blood Pressure';
cards;
42 130
46 115
…
75 165
;<br>,
proc REG data = SBP; 
model y = x; \rightarrowplot y*x='+';
run;
                           Proc REG is the most basic one; will 
                           add in more options
                          PLOT provides the Scatter Diagram;
                           could choose symbol to plot.
                  CORR and REG provide the same 
                   Scatter Diagram ("plot" option)
                                       Key: Model Statement
```
### PARAMETER ESTIMATES

Testing for Zero Intercept (usually not needed)

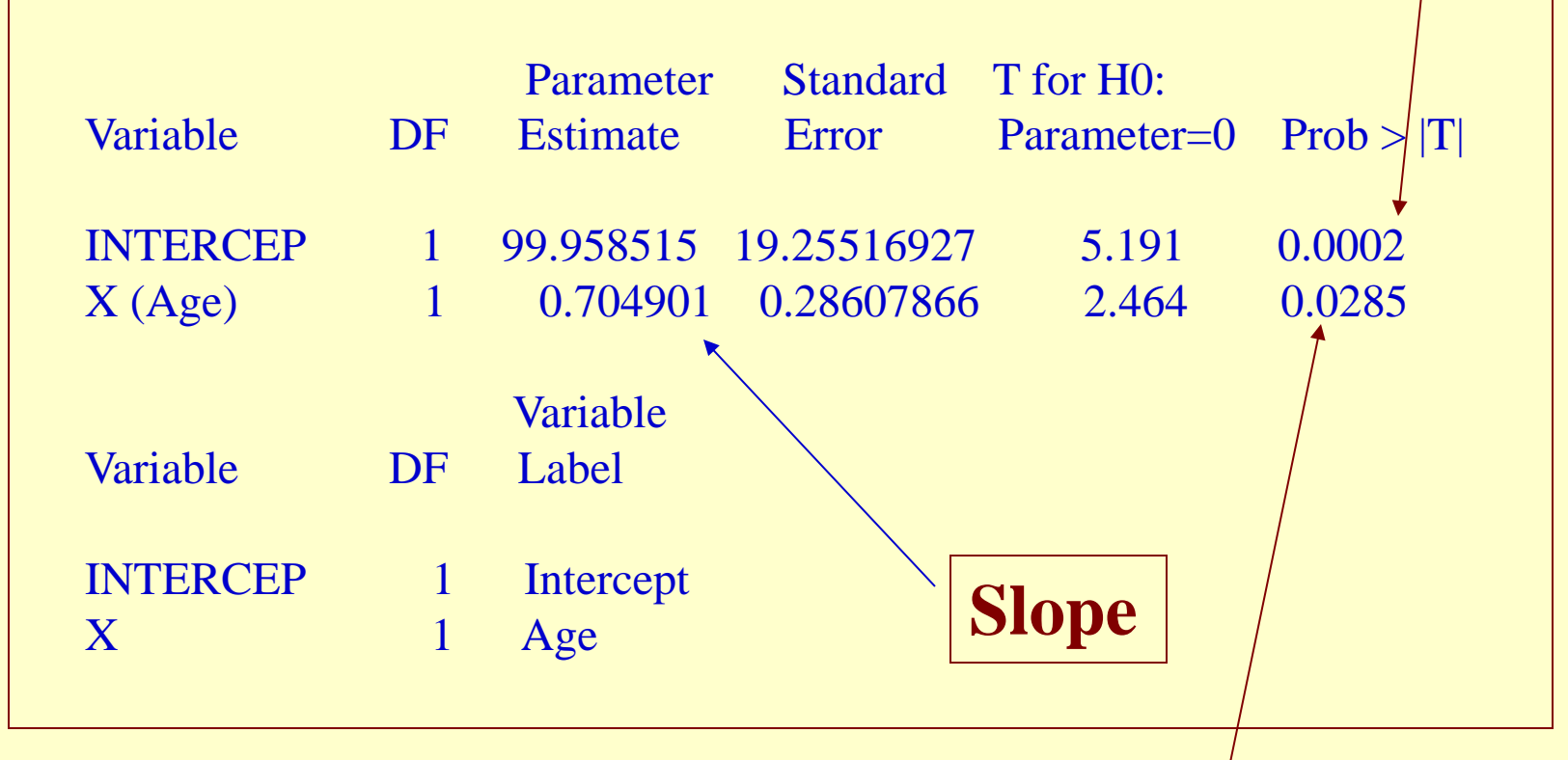

Testing for Zero Slope (i.e. Independence)

### ANALYSIS OF VARIANCE

Testing for Independence

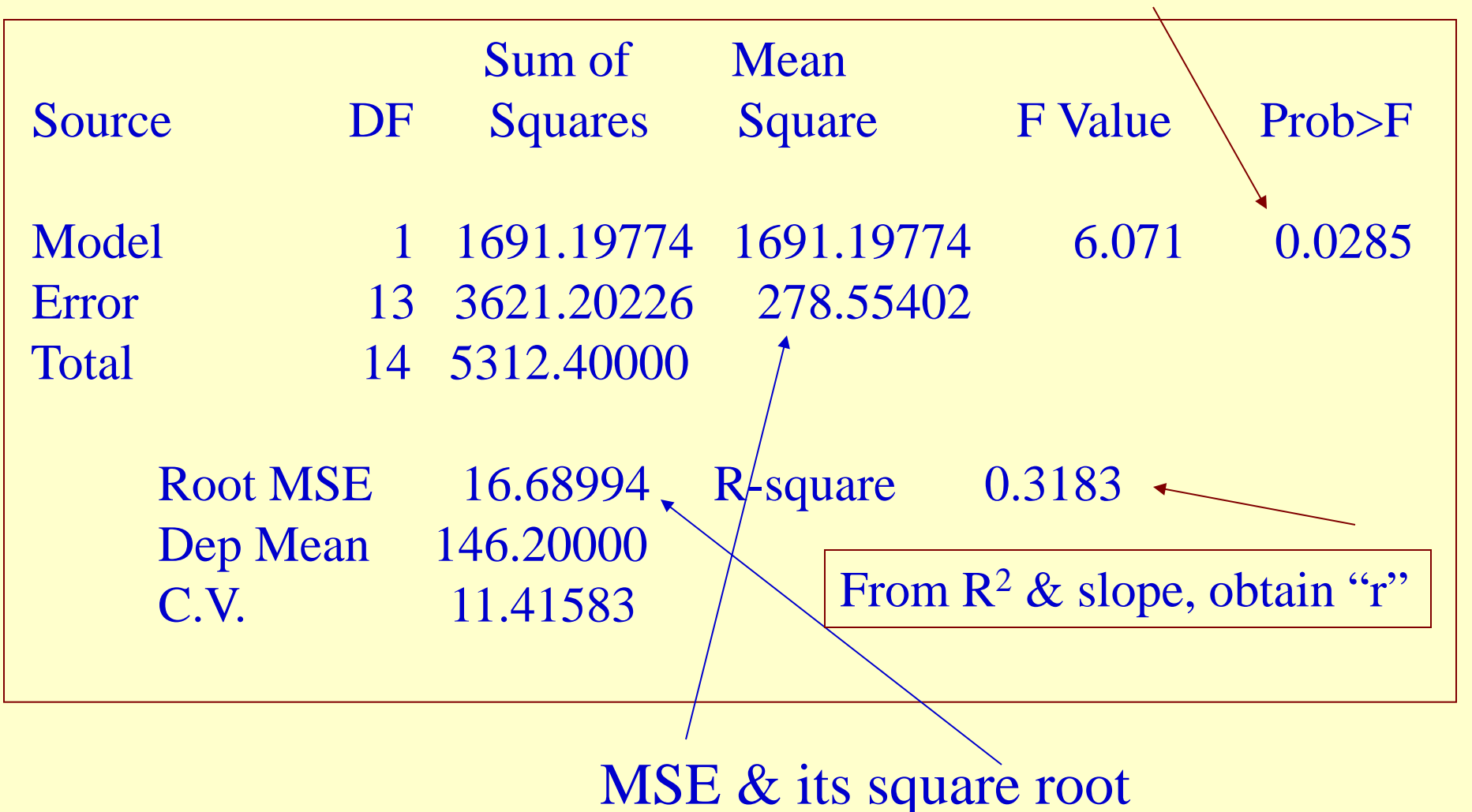

### USEFUL OPTIONS FROM PROC REG

 $\overline{\phantom{a}}$ 

 $\begin{pmatrix} s^2(b_0) & s(b_0, b_1) \ s(b_0, b_1) & s^2(b_1) \end{pmatrix}$ 

 $s^{2}(b_{0})$  *s*  $(b_{0},b)$ 

 $(b_0)$   $s(b_0, b_1)$ 

 $0^{\prime}$   $\sqrt[3]{v_0^{\prime}v_1^{\prime}}$ 

2

 $(b_0, b_1)$   $s^2(b_1)$ 

 $s(b_0, b_1)$   $s^2(b_0, b_1)$ 

 $_0$  ,  $v_1$ 

L

 $\mathbf{r}$ 

2

 $\rfloor$ 

1

- R: Analysis of residuals
- P: computing predicted values (i.e. fitted)
- COVB: Var-Cov matrix of regression coefficients
- CLM: Confidence Intervals of mean responses
- CLI: Conf Intervals of new individual responses

### ANALYSIS OF RESIDUALS

```
options ls=79;
title "Descriptive Statistics for SBP versus Age";
data SBP;
input X Y;
 label X = 'Age'Y = 'Blood Pressure';cards;
42 130
…
75 165
:<br>;
proc reg data = SBP noprint; 
model y = x/R;
run;
                            This short program achieves the same 
                            thing and more; it helps to set up a Table 
                           just like TABLE 1.2 on page 22 of the 
                           text book and student residuals – plus all 
                            regression analysis results.
```
#### Standard Results come first

#### Analysis of Variance

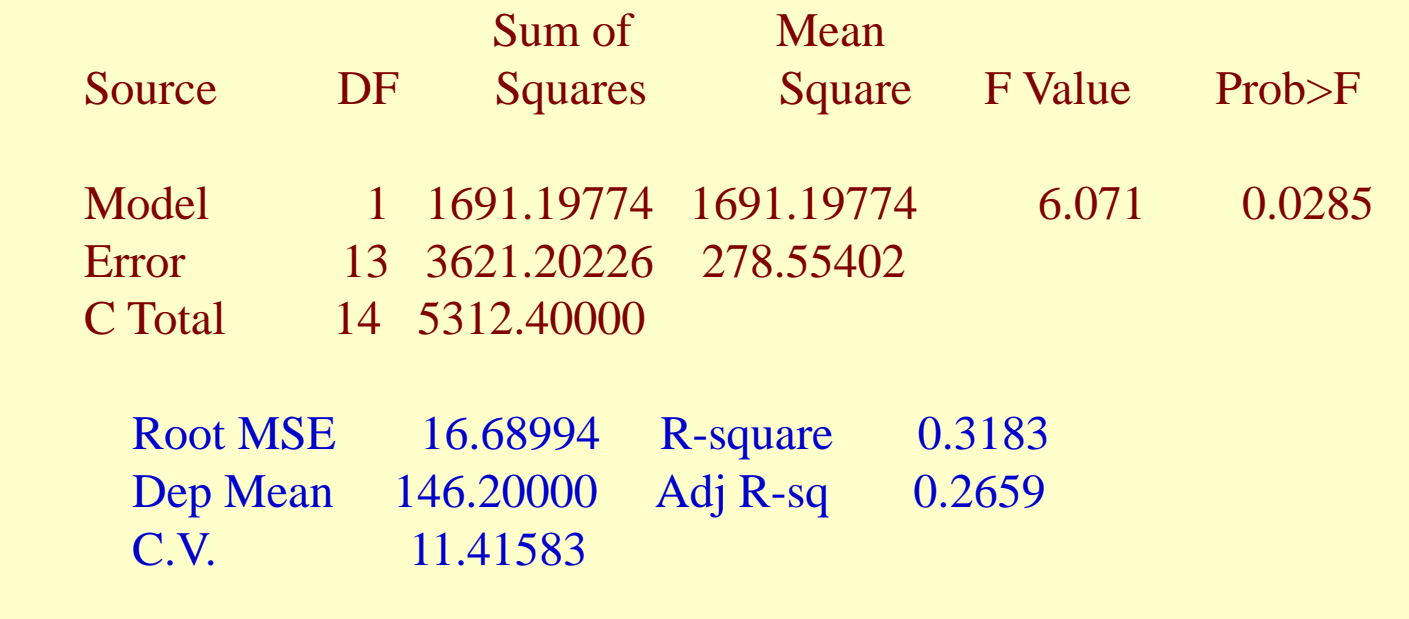

#### Parameter Estimates

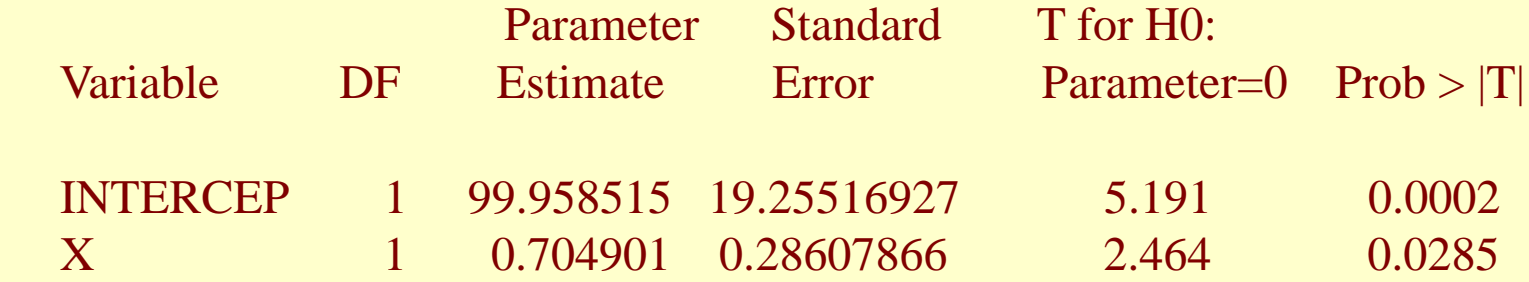

#### … then Results for Residuals

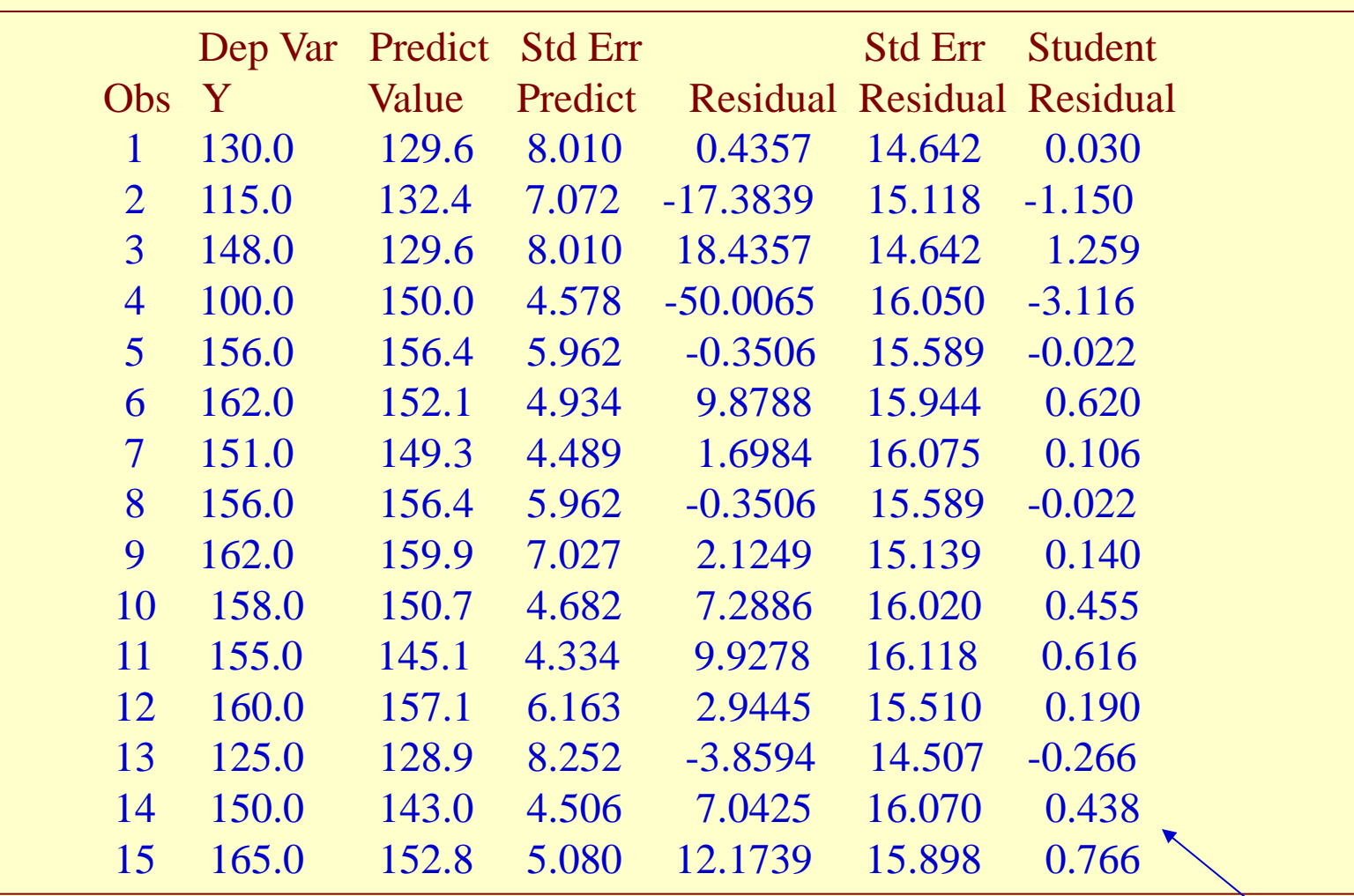

These are Studentized Residuals

```
EXAMPLE: Option COVB
   options ls=79;
   title "Descriptive Statistics for SBP 
   versus Age";
   data SBP;
   input X Y;
    label X = 'Age'Y = 'Blood Pressure';
   cards;
   42 130
   46 115
   …
   75 165
   \bulletproc REG data = SBP; 
   model y = x/COVB;
   run;
```
#### Parameter Estimates

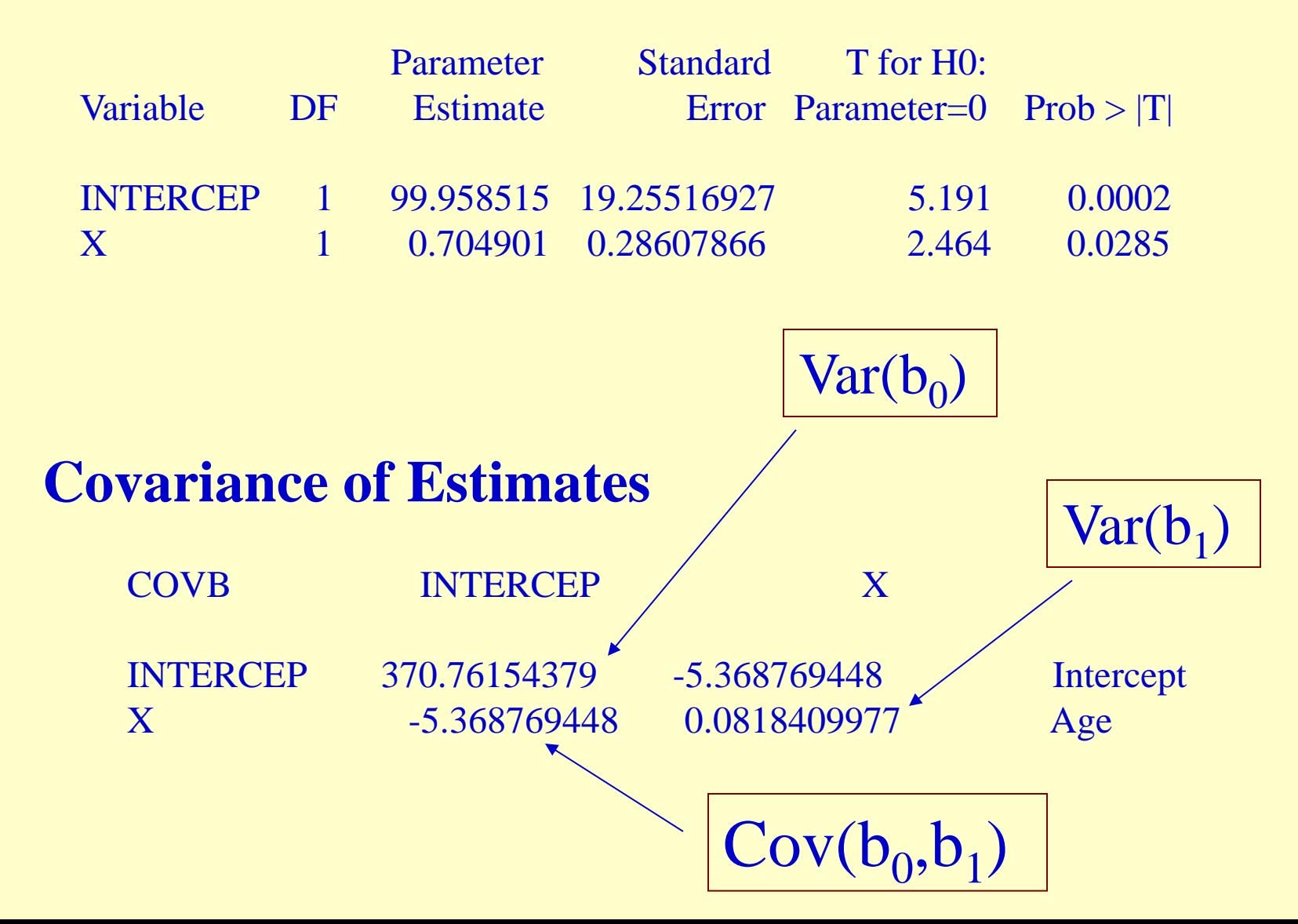

```
EXAMPLE: Option CLM
    title "Descriptive Statistics for SBP 
    versus Age";
    data SBP;
    input X Y;
     label X = 'Age' Y = 'Blood Pressure';
    cards;
    42 130
    46 115
    …
    75 165
    :<br>,
    proc REG data = SBP; 
    model y = x/CLM;
    run;
```
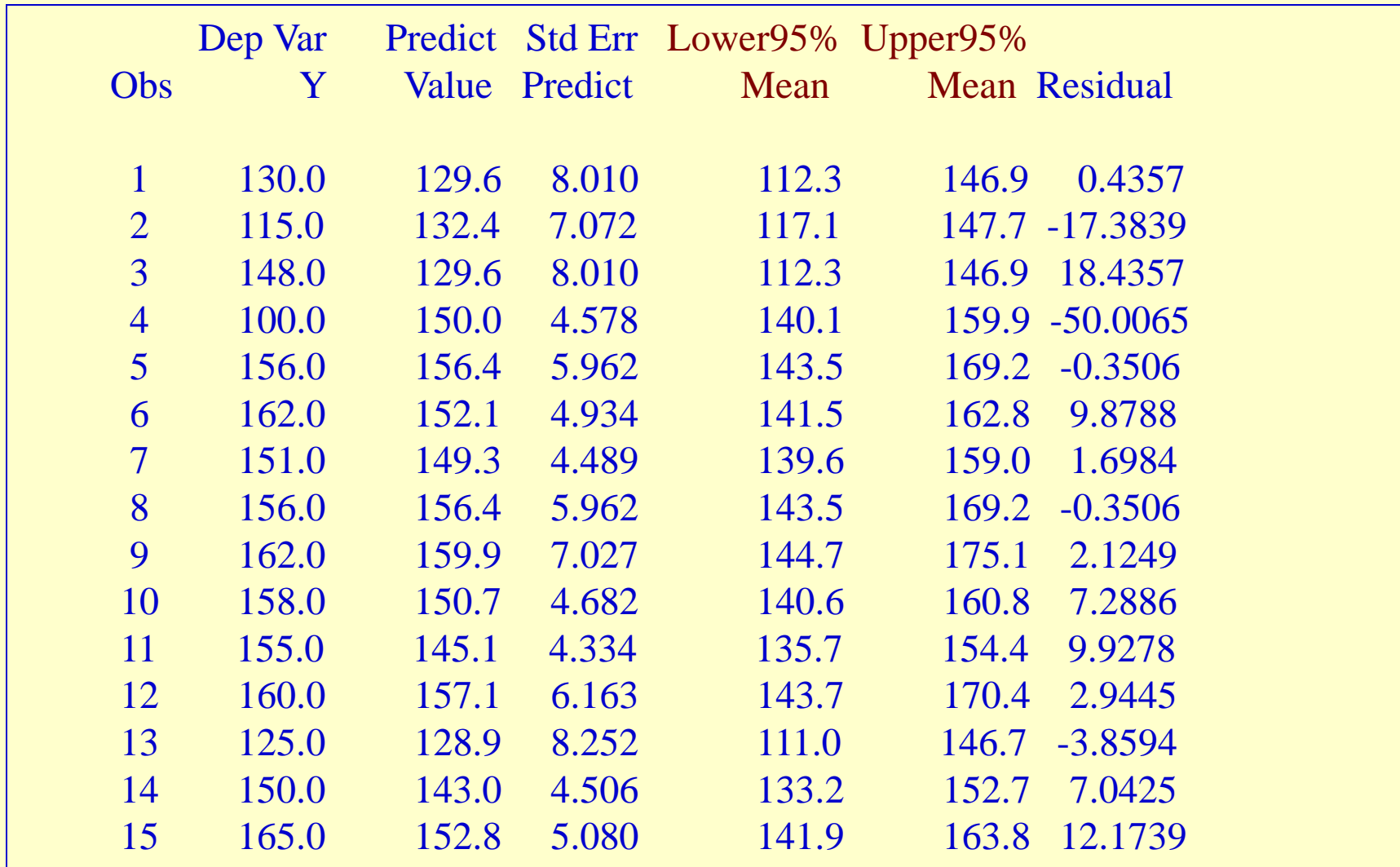

Sum of Residuals 0 Sum of Squared Residuals 3621.2023

```
EXAMPLE: Option CLI
   title "Descriptive Statistics for SBP 
   versus Age";
   data SBP;
   input X Y;
    label X = 'Age' Y = 'Blood Pressure';
   cards;
   42 130
   46 115
   …
   75 165
   :<br>,
   proc REG data = SBP; 
   model y = x/CLI;
   run;
```
#### Output Statistics (from CLI)

Versus: [112.3,146.9]

Under CLM

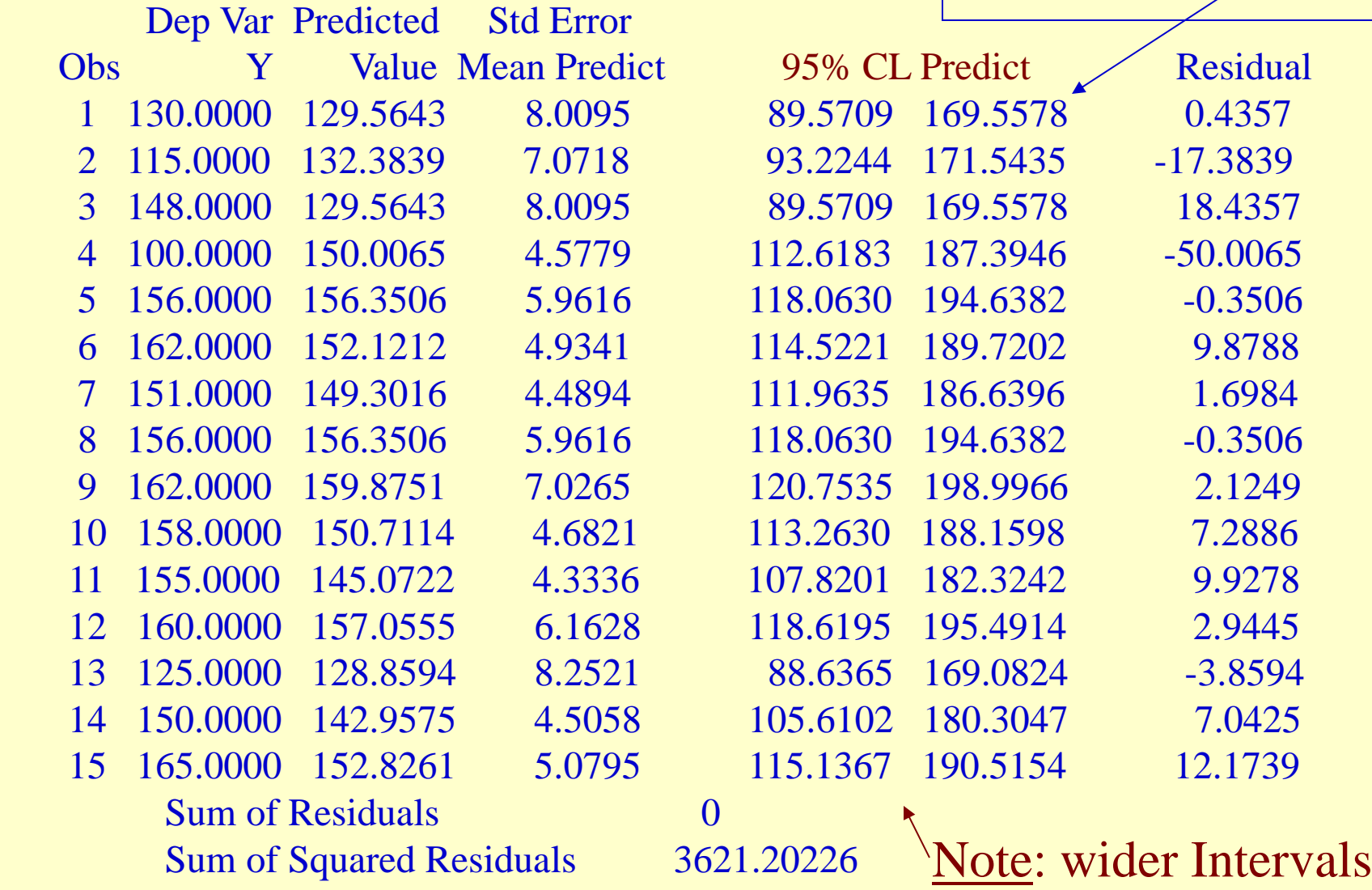

#### **proc reg data=example; model y=x/alpha=0.01 cli clm; run;**

New Important Part:

Set 99% CI instead of 95%

# Readings & Exercises

- Readings: A thorough reading of the text's sections 3.1-3.3 (pp. 100-114) and 3.5-3.7 (pp. 115-127) is highly recommended.
- Exercises: The following exercises are good for practice, all from chapter 3 of text: 3.3, 3.7, 3.8, 3.9, 3.10, 3.11, and 3.18.

## **Due As Homework**

**#10.1 Refer to dataset "Cigarettes", let X=CPD and Y= log(NNAL):**

 **a) Prepare a Box plot for log(NNAL), and from the plot: (i) Are there any points in each plot that can be considered as extreme?, and (ii) Does this plot look symmetric? (the result may explain why we use NNAL on log scale)**

 **b) Plot the residuals against predictor's values; What departures from the Normal Regression Model can be studied from this plot? What are your findings?** 

 **c) Conduct the Brown-Forsythe test to determine whether or not the error variance varies with the level of X**

**#10.2 Answer the 3 questions of Exercise 10.1 using dataset "Infants" with X = Gestational Weeks and Y = Birth Weight.**